## **Yeniden Başlat**

Dokunmatik ekranı kalibre edebilirsiniz.

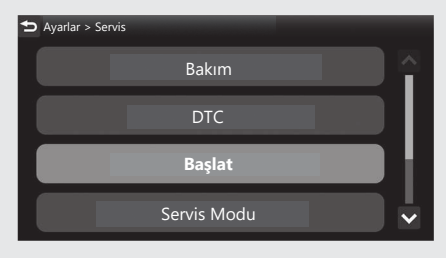

a [ Başlat] öğesini seçiniz ve sonra **ENT** düğmesine basınız.

b [Dokunmatik Ekran Kalibrasyonu] öğesini seçiniz ve ardından **ENT** düğmesine basınız.

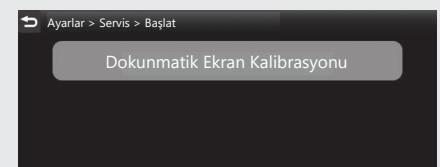